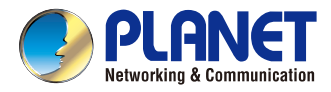

### **Quick Installation Guide**

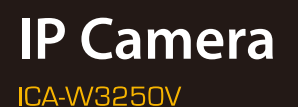

# **Full HD Outdoor IR Wireless IP Camera**

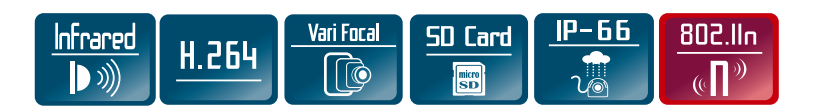

#### **VERIFY THE CONTENTS INSIDE THE BOX**

The package should contain the following items plus Full HD Outdoor IR Wireless IP Camera. If any item is missing or damaged, please contact the seller immediately

- Quick Installation Guide x 1 User's Manual CD-ROM x 1 Power Adapter x 1
	-
- 
- $\bullet$  Screw Package x 1  $\bullet$  Rubber Cover x 1  $\bullet$  Antenna x 1
- **Female to Female RJ45 Connector x 1**

#### **Step 1: Hardware Overview**

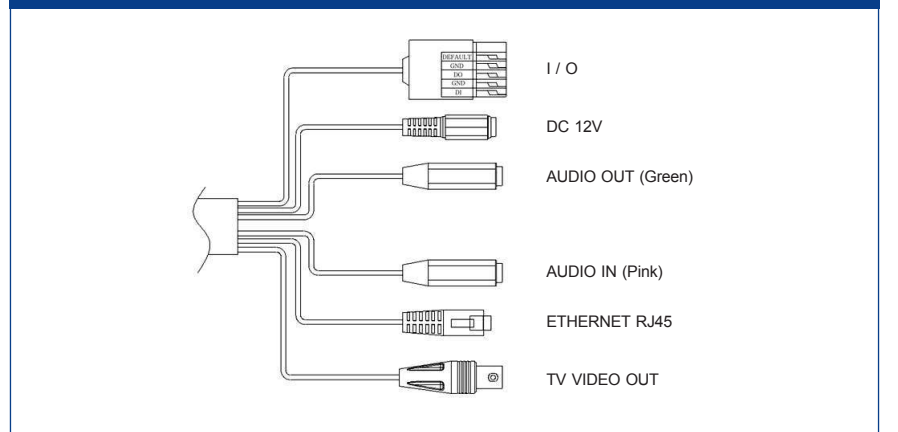

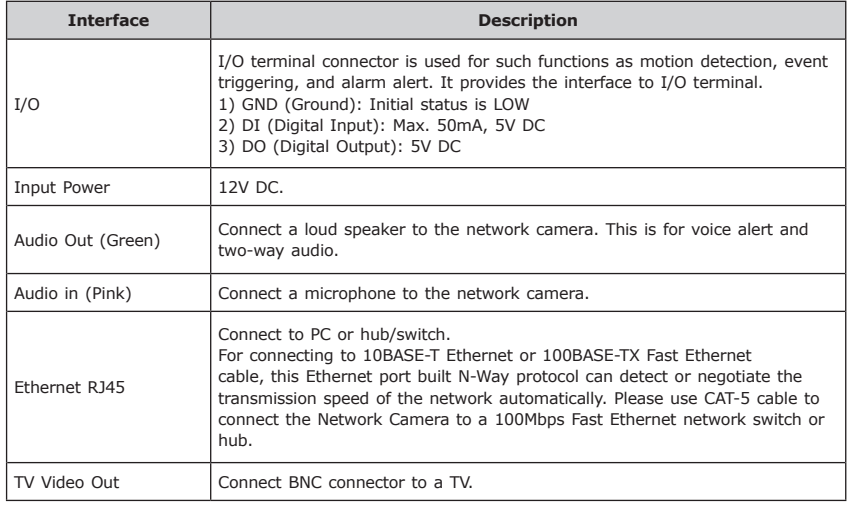

#### **Step 2: Installation**

1. You can use 3-axis bracket to adjust the angle of camera. Please lock the screws tightly to fix the angle after adjusting.

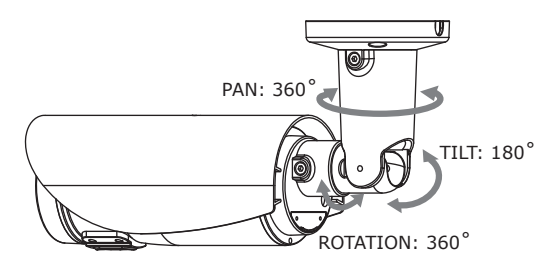

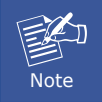

Please take note of the cable situation. Avoid excessive distortions in the cable; otherwise, it will cause malfunction.

- 2. Installing the antenna:
	- a. Plug the Antenna into the connector. Turn the lock nut to the right until it is totally locked. Do not bend or try to straighten the antenna bar.

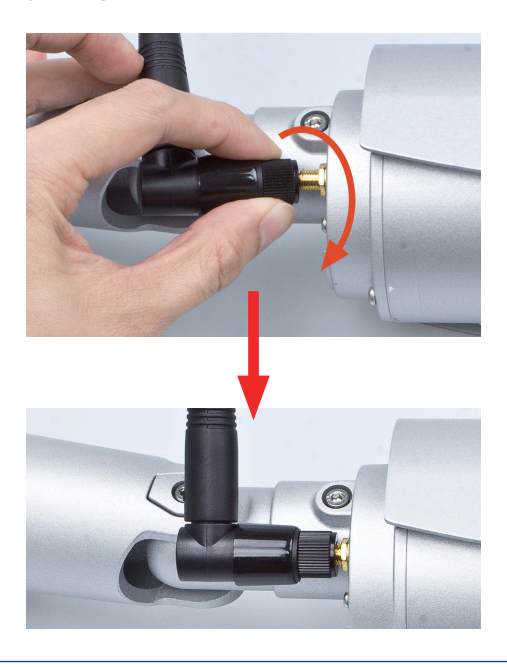

b. Push the **Rubber Cover** until it could totally cover the antenna connector. It is helpful to prevent water.

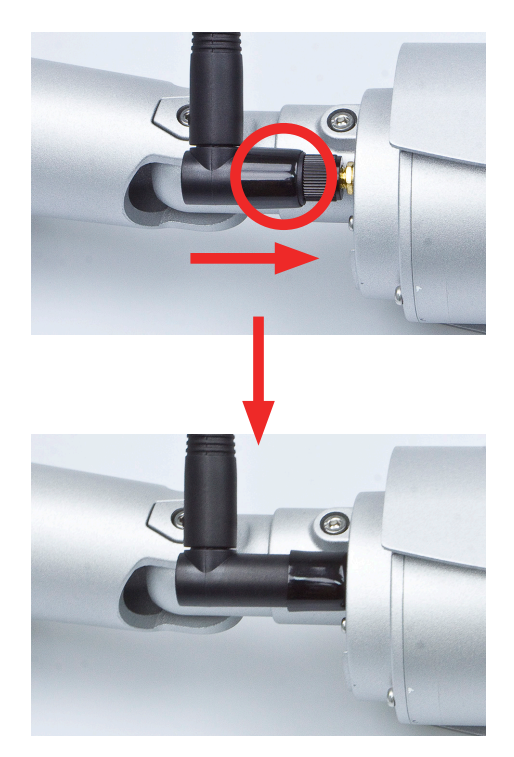

- 3. Plug the Ethernet cable into RJ45 connector (LAN port).
- 4. Connect Video BNC connector to a TV set if necessary (to check camera viewing angle and focus).
- 5. This IP camera is equipped with an external vari-focal lens controller. Please adjust "ZOOM" and then "FOCUS" as shown in the following picture until the image gets clear.

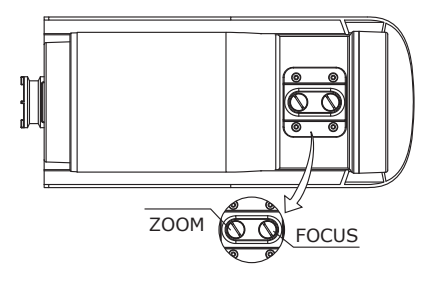

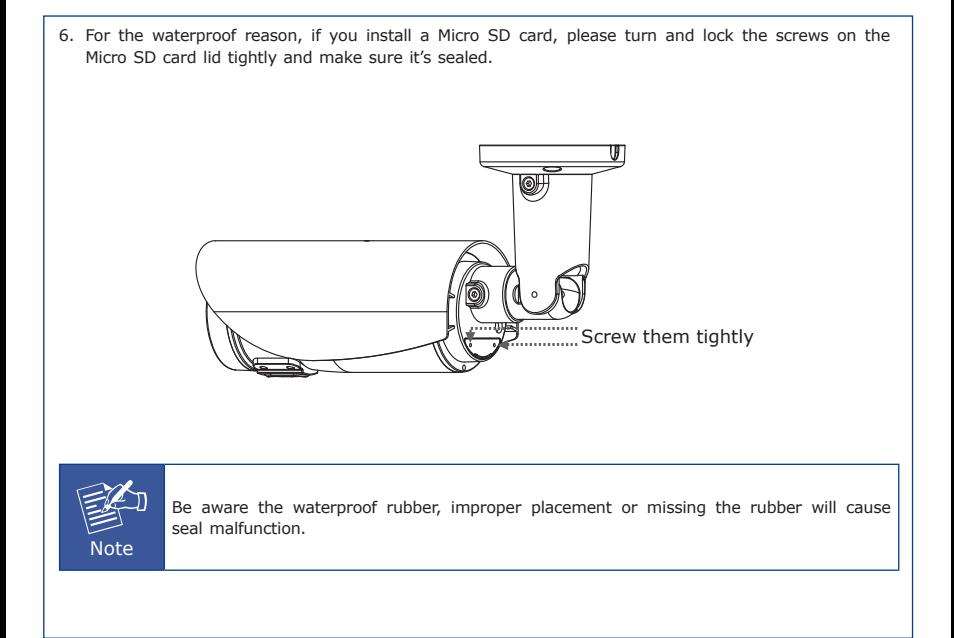

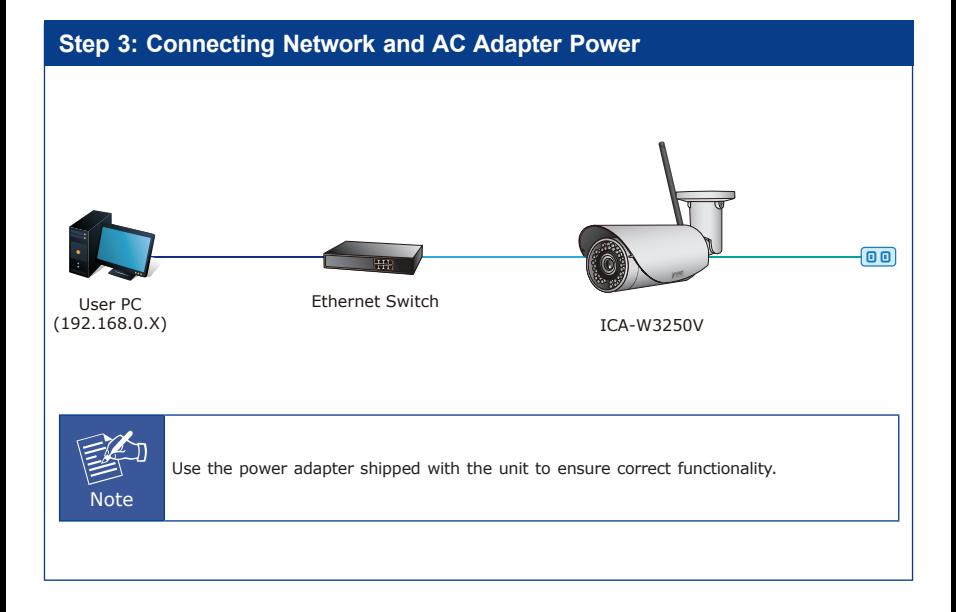

#### **Step 4: Running Installer Utility to Locate the IP Camera**

- $\triangleright$  Insert the CD-ROM supplied in the product package and the CD will automatically run the installation. If not, please click the Smart Discovery Lite utility hyperlink to install.
- $\triangleright$  After the camera utility is launched, all cameras found in your local area network will be displayed.

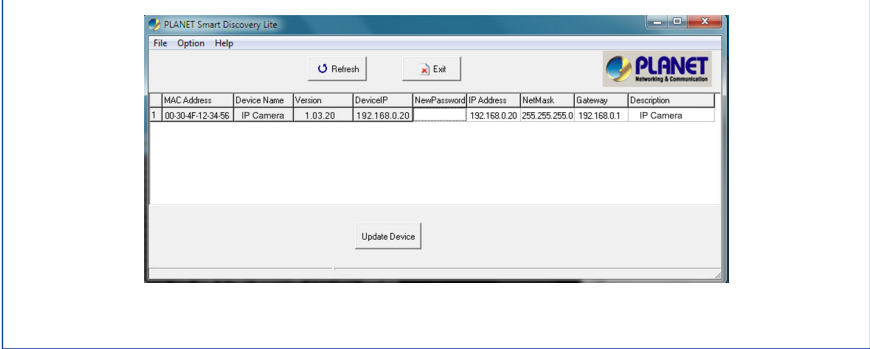

#### **Step 5: Opening the Dialog Box for Further Configuration**

 $\triangleright$  Select the IP Camera you want to configure and input its IP address into the browser search bar.

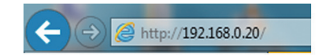

 $\triangleright$  The IP Camera will be connected via Web browser automatically; the IP Camera will prompt for logon user name and password. Please enter **admin** as the default user name and password.

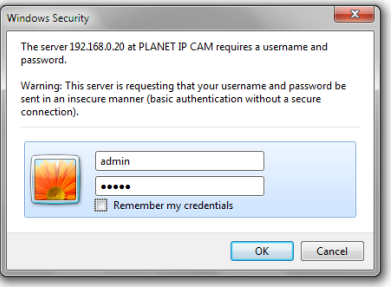

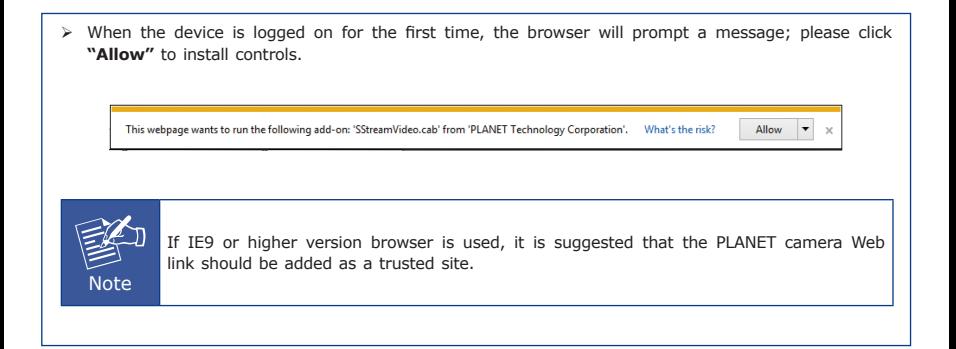

#### **Step 6: (Option) Wireless Connection**

 $\geq$  If you want connect the camera to the Wi-Fi AP, please refer the Chapter 3. Web-based Management of user manual.

#### **Appendix A: Default Setting**

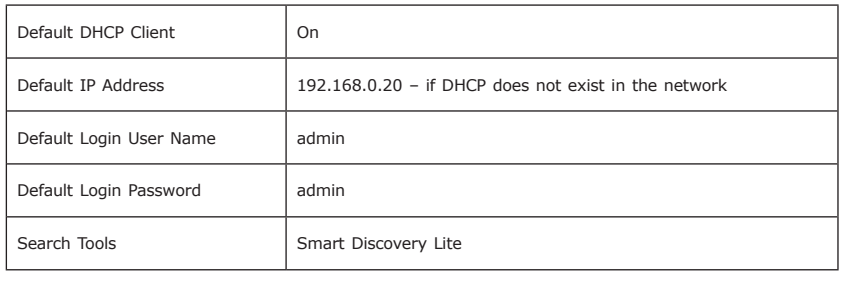

#### **Further Configuration**

For detailed configuration, please check user's manual on the bundled CD.

If you have any other question, please contact the dealer where you purchased this product or you can contact PLANET directly at the following email address: support@planet.com.tw

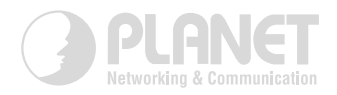

## www.PLANET.com.tw

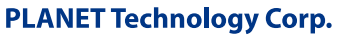

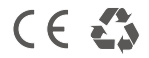

2011-AB8070-000